## **Step 7: App Execution**

Your app is ready to be executed. Open your **Scheer PAS** Cockpit.

## <span id="page-0-0"></span>Creating a new Instance

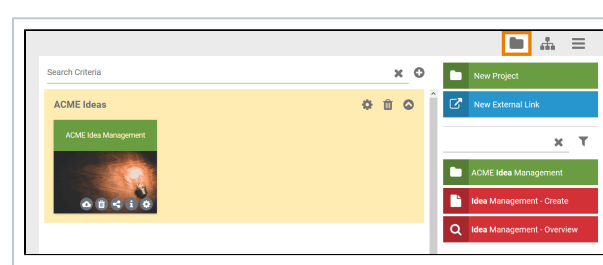

In addition to the start link of project ACM E Idea Managemen t two new start links are now

available: • Idea Manag ement

- **Create** • Idea

Manag ement - Overvi ew

To start the process app, you can directly use these links in the sidebar - or you create correspondi ng tiles on your cockpit.

⊕

**On this Page:**

- [Creating a new Instance](#page-0-0)
- [Mobile Execution](#page-4-0)
- [Finishing the Process](#page-8-0)

**Related Pages:**

- [Creating a Process App](https://doc.scheer-pas.com/display/ACADEMY/Creating+a+Process+App+-+Step+by+Step)  **[Step by Step](https://doc.scheer-pas.com/display/ACADEMY/Creating+a+Process+App+-+Step+by+Step)** [Creating a Mobile App -](https://doc.scheer-pas.com/display/ACADEMY/Creating+a+Mobile+App+-+Step+by+Step)  [Step by Step](https://doc.scheer-pas.com/display/ACADEMY/Creating+a+Mobile+App+-+Step+by+Step)
	-
- **Related Documentation:**

[BPaaS](https://doc.scheer-pas.com/display/BPAASEN) [Executing](https://doc.scheer-pas.com/display/BPAASEN/Executing+Processes)  [Processes](https://doc.scheer-pas.com/display/BPAASEN/Executing+Processes)

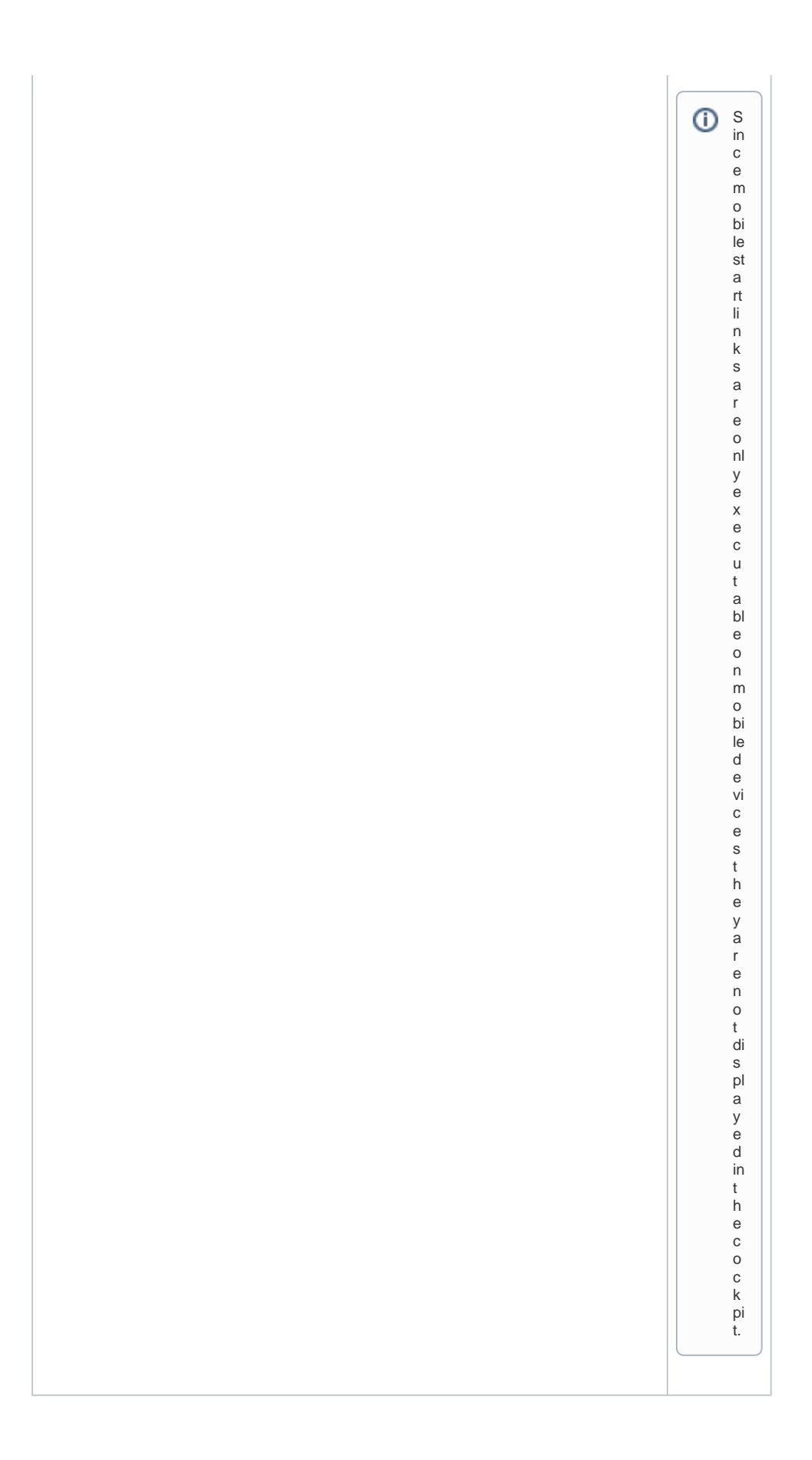

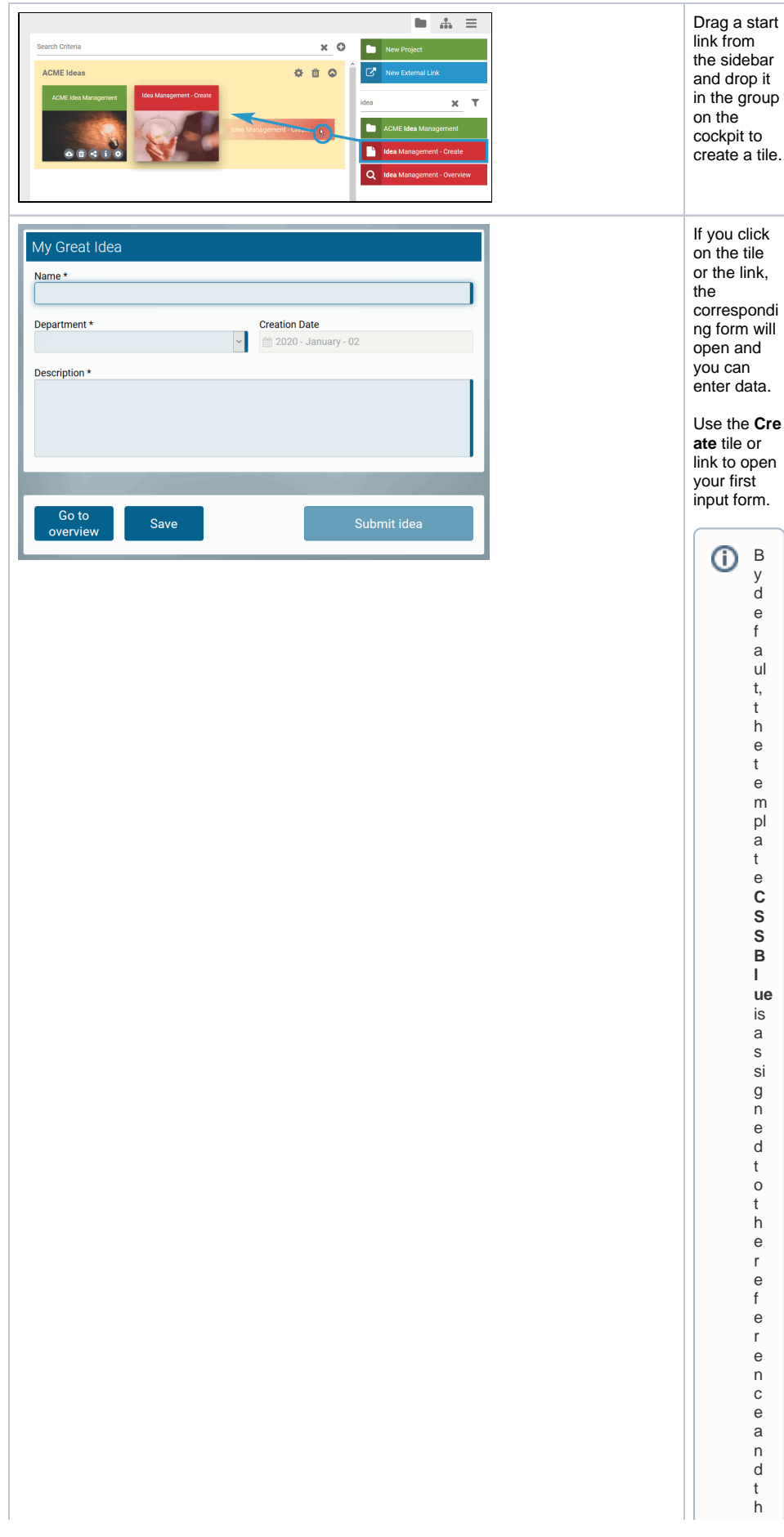

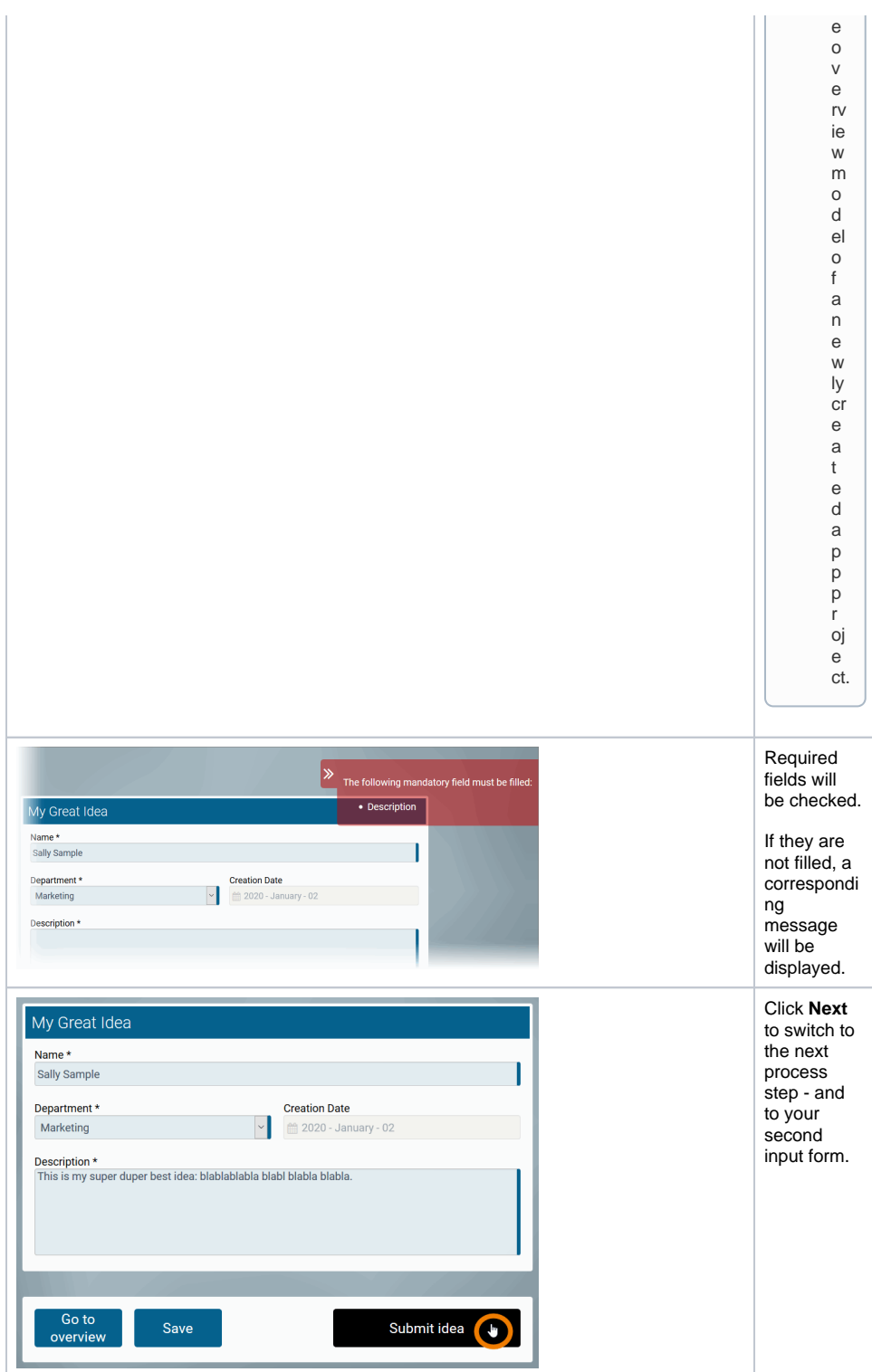

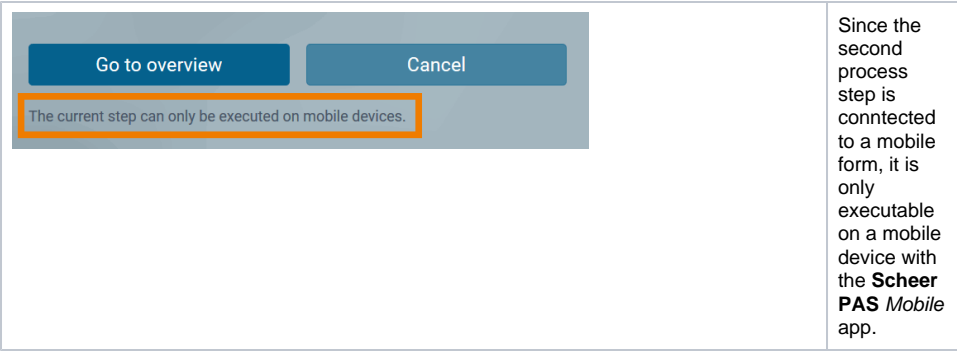

## Mobile Execution

<span id="page-4-0"></span>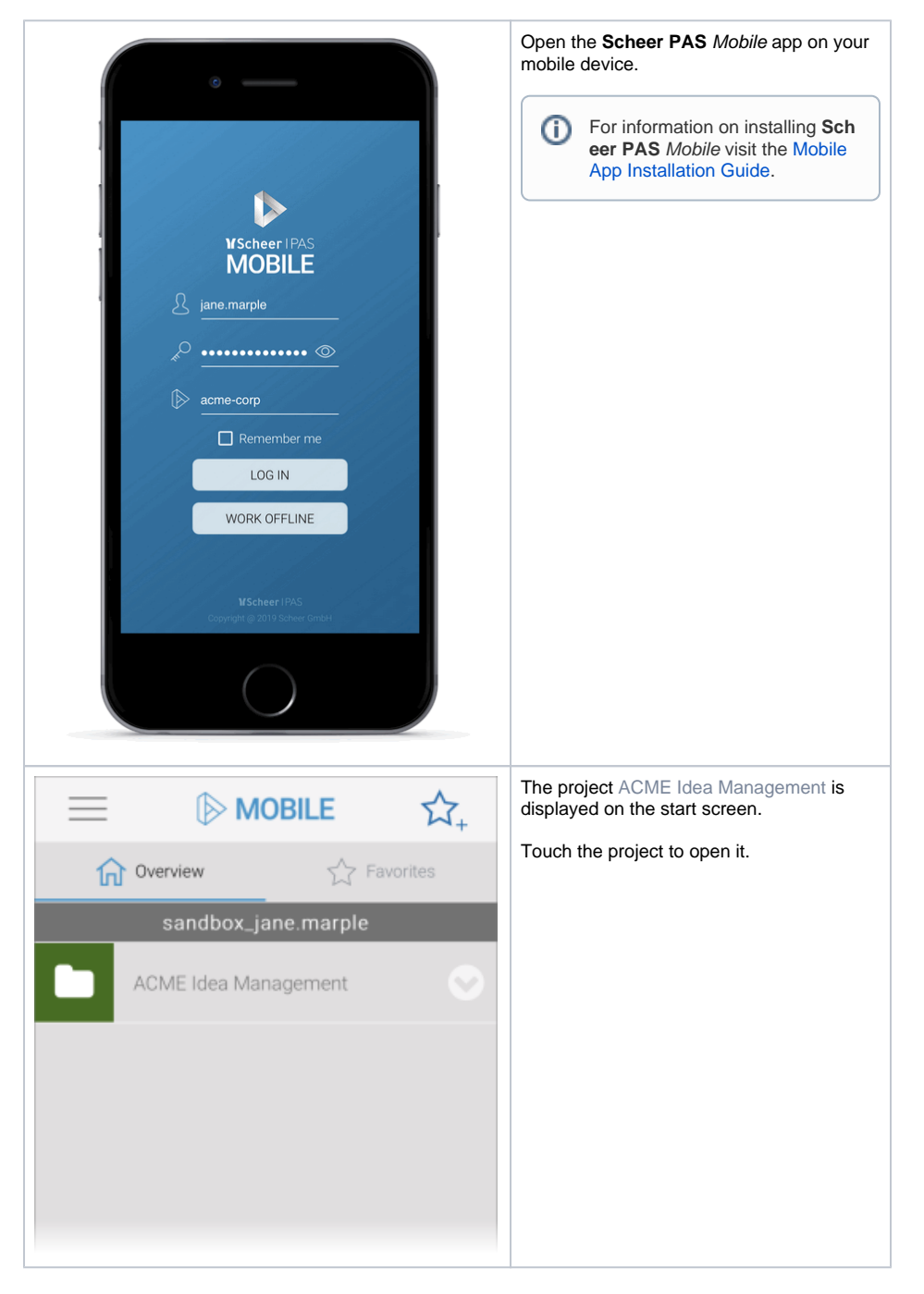

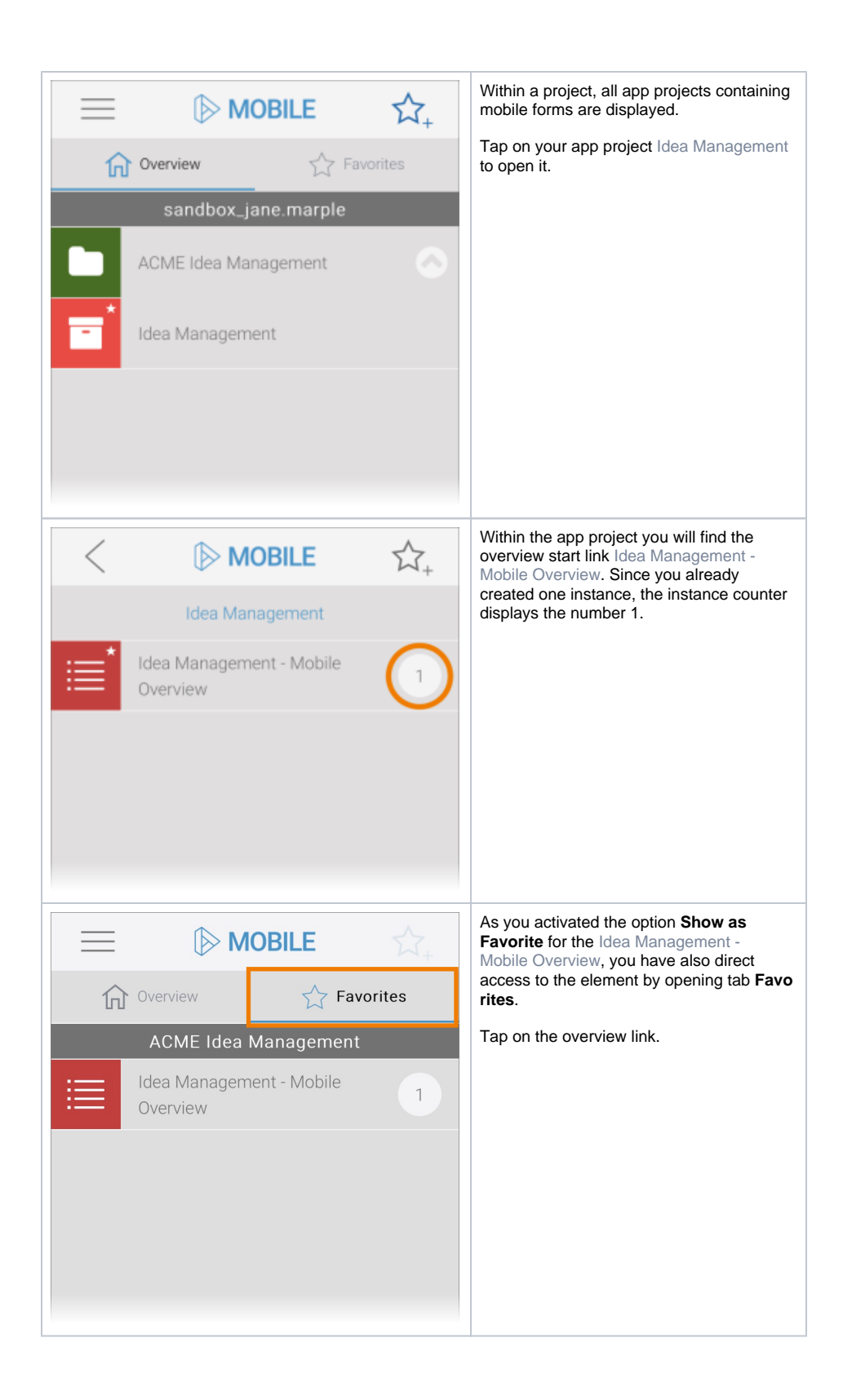

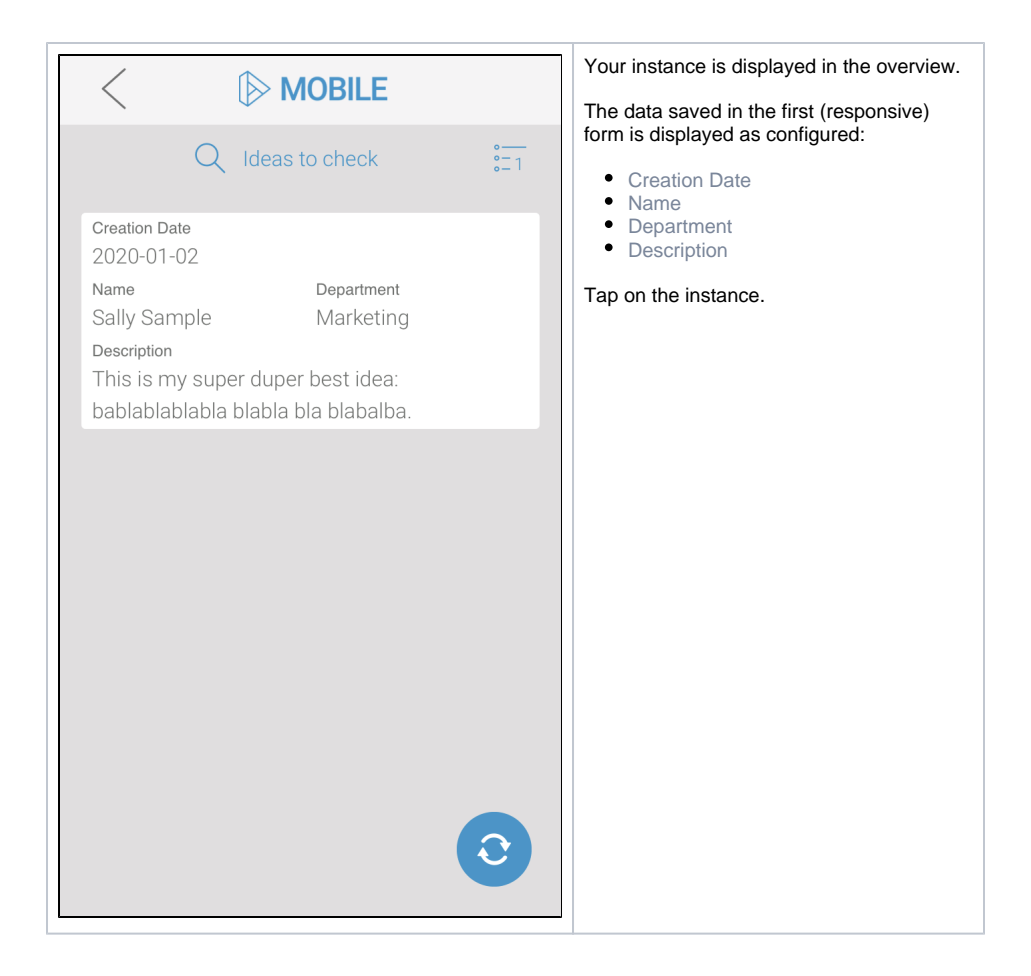

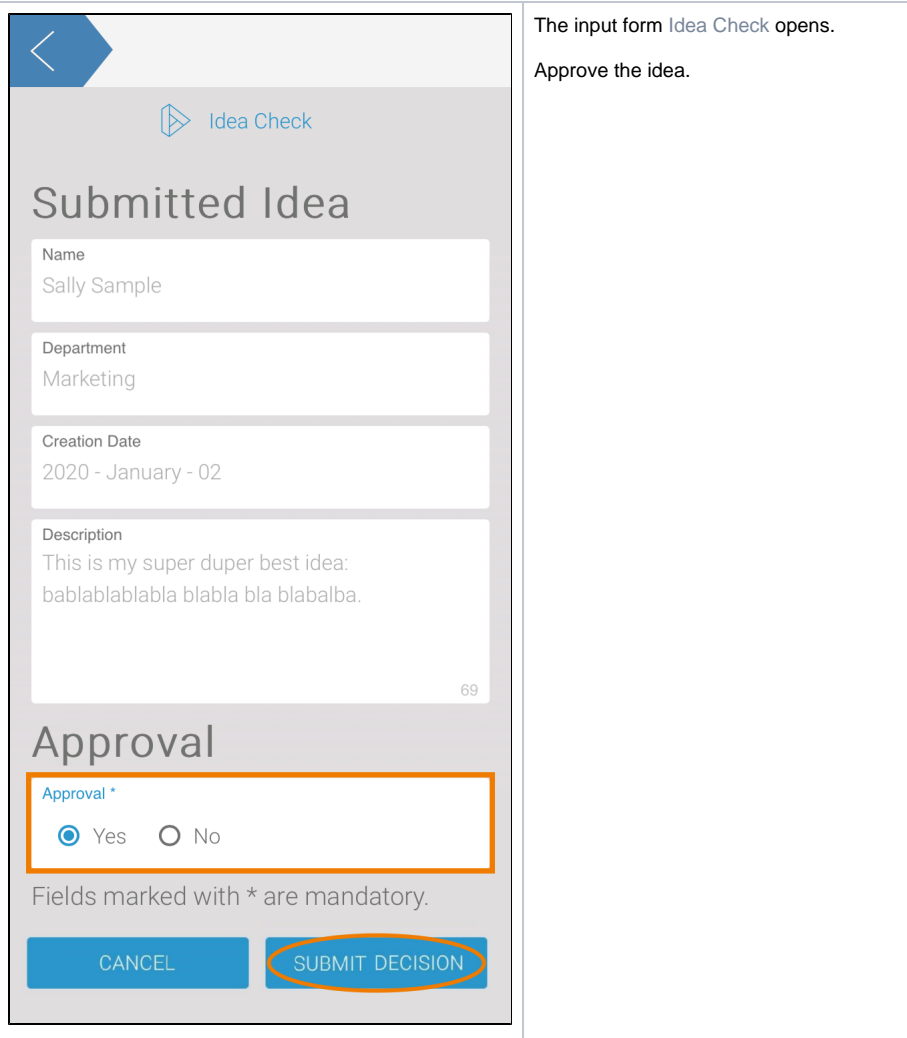

<span id="page-8-0"></span>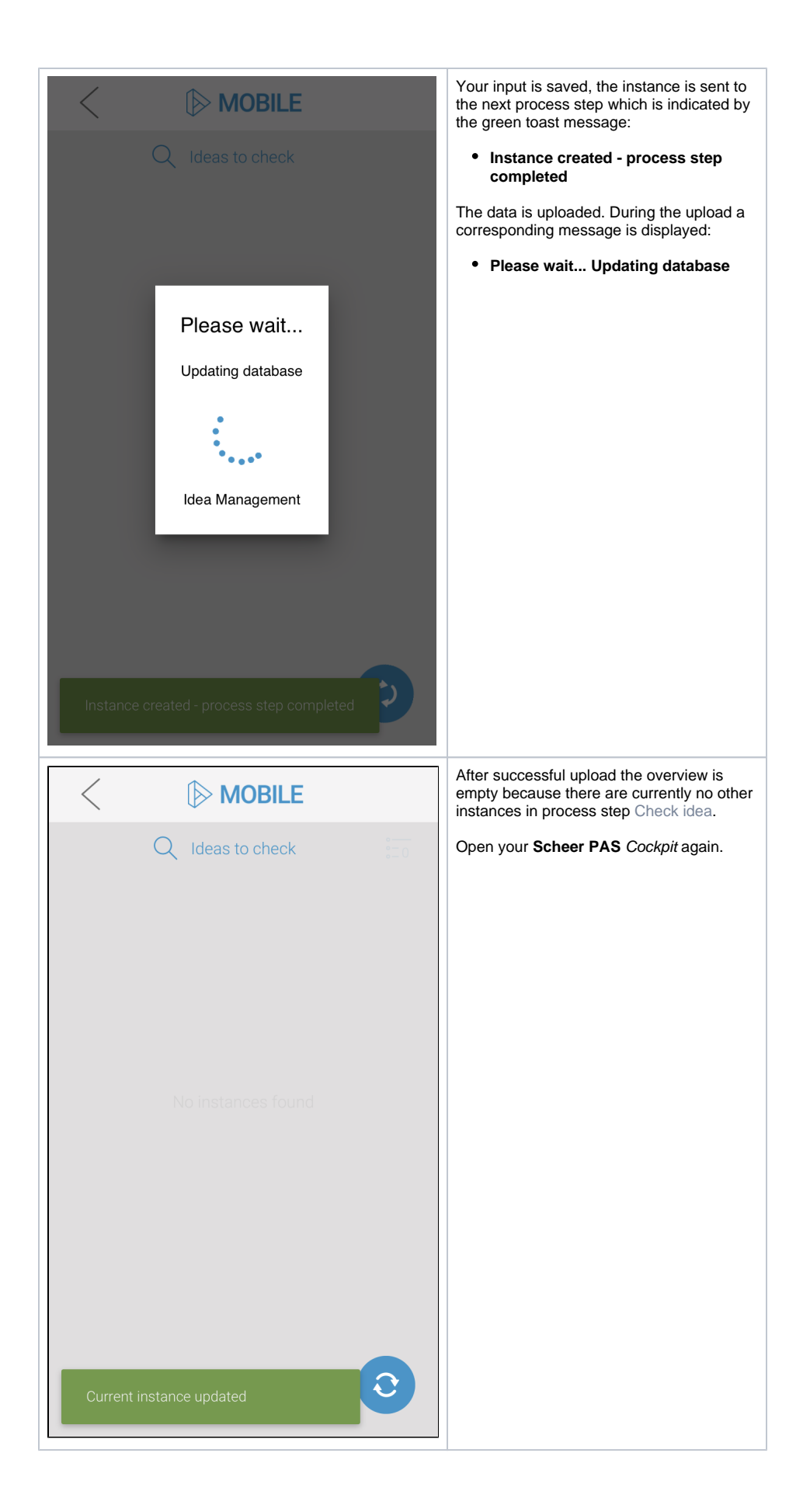

## Finishing the Process

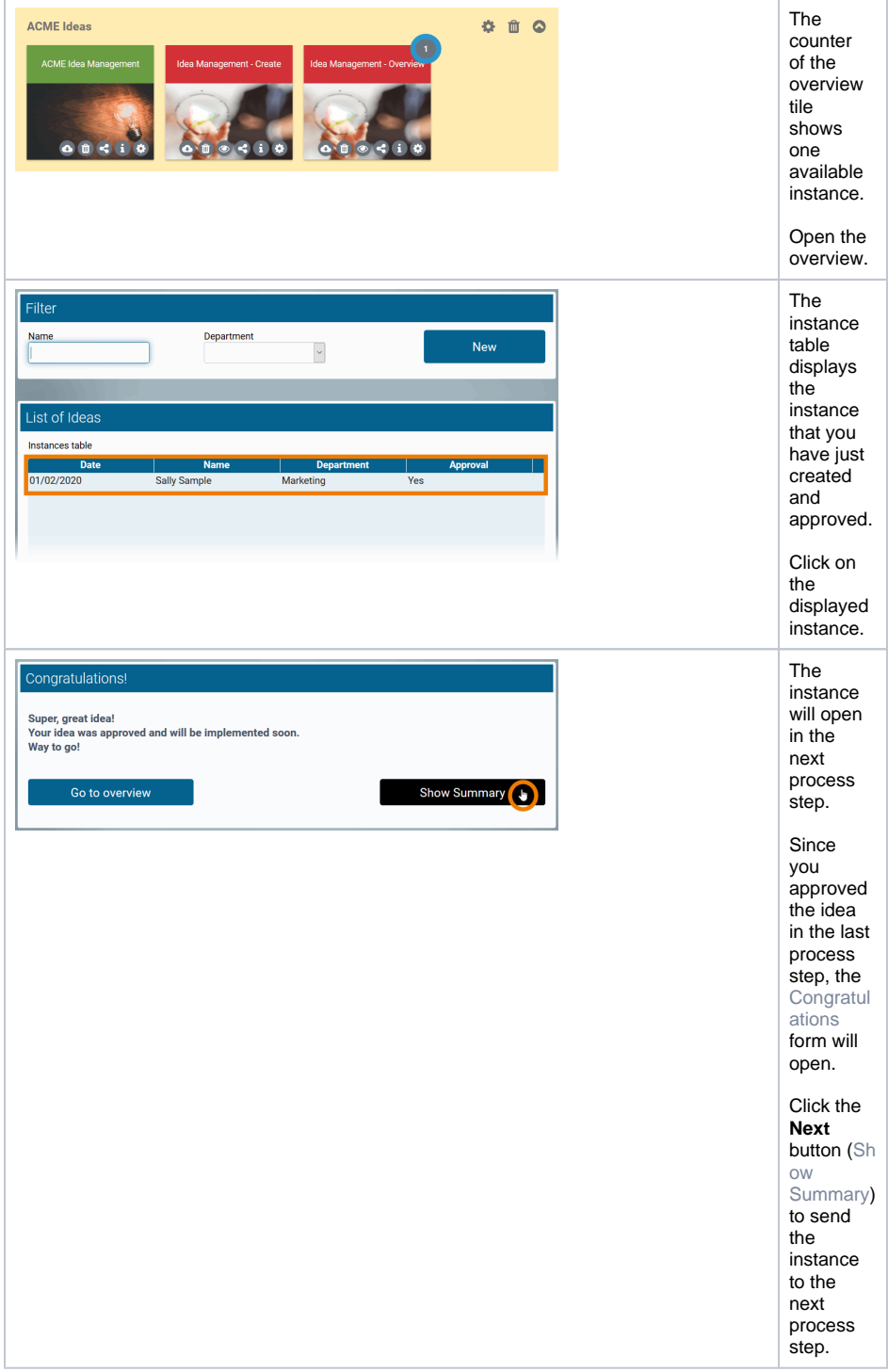

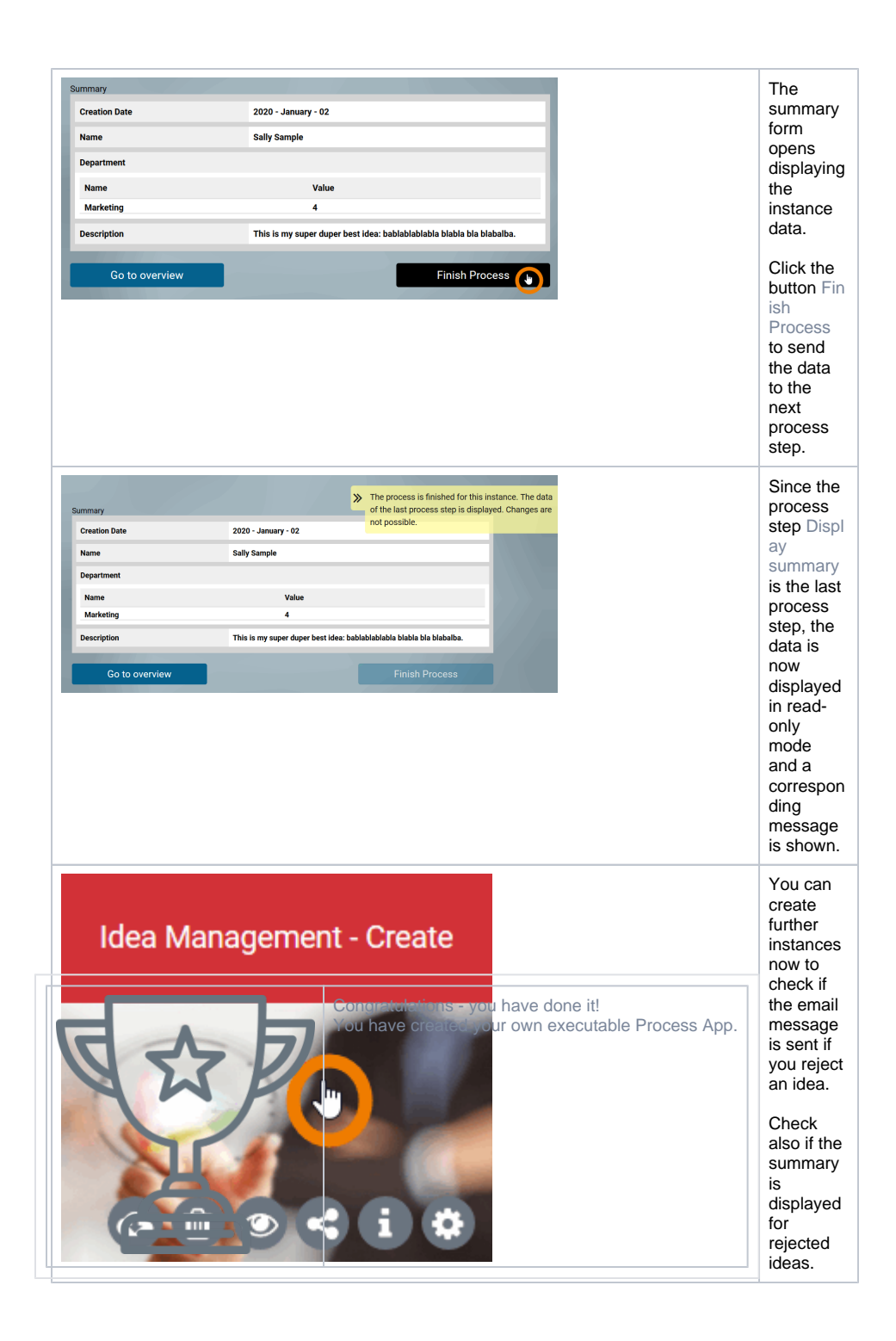